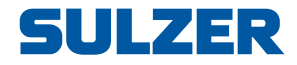

# Ekipman kontrol ünitesi EC 531

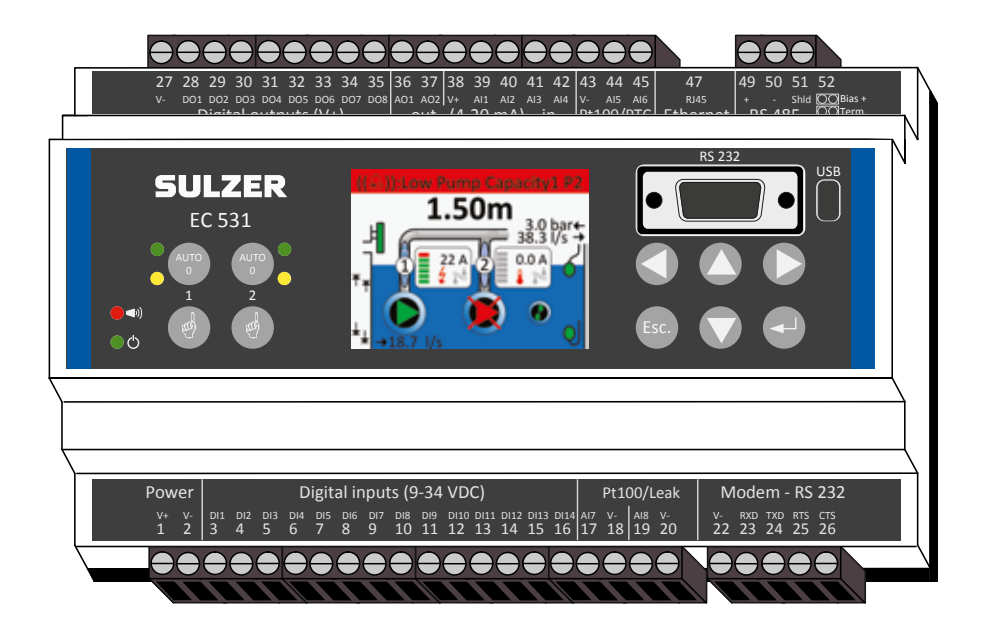

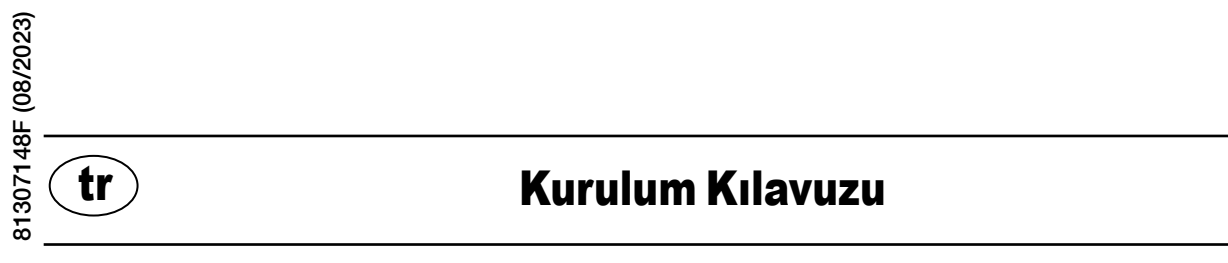

**www.sulzer.com**

#### Copyright © 2023 Sulzer. Tüm hakları saklıdır.

Bu kılavuz ve içinde anlatılan yazılım lisanslıdır ve sadece lisansın şartlarına uygun şekilde kullanılabilir veya kopyalanabilir. Bu kılavuzun içeriği sadece bilgilendirme amaçlıdır, Sulzer taahhüdü olarak kabul edilmemelidir. Sulzer bu kitapta olabilecek herhangi bir hata veya yanlışlıktan dolayı sorumluluk kabul etmez.

Bu tür bir lisansla izin verilenin dışında, Sulzer tarafından yazılı olarak izin verilmedikçe bu yayının herhangi bir bölümü çoğaltılamaz, bir sunucu sistemine yerleştirilemez veya elektronik, mekanik, kayıt ya da başka bir biçimde iletilemez.

Sulzer teknik gelişmeler sebebiyle değişiklik yapma hakkını saklı tutar.

tr

## 1.1 *Kontrol ünitesinin montajı*

Kontrol ünitesini 35 mm DIN ray üzerine monte edin. Kontrol ünitesinin fiziki boyutları: 86 x 160 x 60 mm (3,39 x 6,30 x 2,36 inç) (Y x G x D). Raya kolayca kenetlenmediği takdirde, küçük bir tornavida kullanarak ünitenin alt tarafındaki küçük çıkıntıyı çekebilirsiniz.

# 1.2 *Tüm bağlantıları yapın*

Güç kaynağına, sensörlere, anahtarlara, rölelere ve bir modeme bağlanabilecek toplam 48 bağlantı ucu bulunmaktadır; bu bağlantı uçları aşağıdaki şekle göre 1'den 52'ye kadar numaralandırılmıştır:

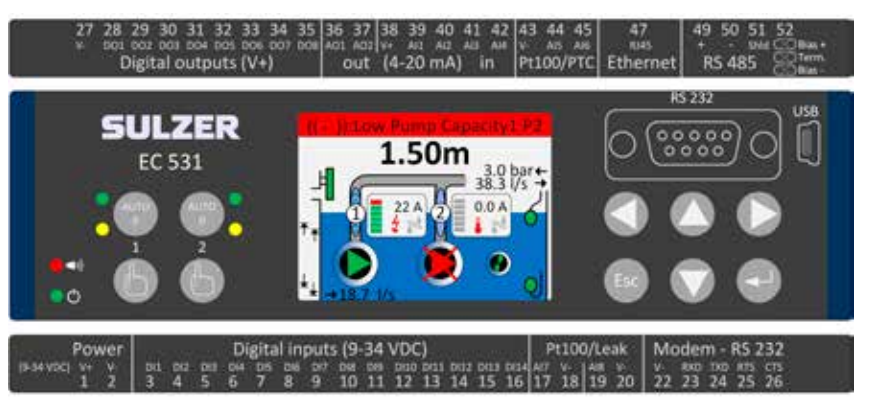

#### UYARI! Bir şey bağlamadan önce **tüm gücün kapalı** olduğundan ve ayrıca kontrol ünitesine bağlanacak **tüm** çıkış aygıtlarının da **kapalı** konumda olduğundan emin olun!

Tablo 1 kontrol ünitesinin alt tarafında bulunan 1-26 arasındaki bağlantı uçlarına tüm bağlantıları gösterir. Tabloda gösterilen, yapılandırılabilir *Dijital giriş (terminaller 3–16)* ve **Analog giriş 7 ve 8'in (terminaller 17–20)** Sızıntı ya da Pt100 için kullanımı (bunlar 4–20 mA girişler **değildir**) varsayılan yapılandırmadır. Modem, Şekil 11'e göre bağlanmalıdır. İletişimler için Bölüm 3' bakın.

Tablo 2 kontrol ünitesinin üst tarafında bulunan 27-52 arasındaki terminallere tüm bağlantıları gösterir. Tabloda gösterilen yapılandırılabilir *DO 1* ila *DO 8, AO 1* ila *AO 2 ve AI 1* ila *AI 6* varsayılan yapılandırmadır. "DO", voltaj çıkışı olan "Digital Outputs" (Dijital Çıkışlar) anlamına gelmektedir. "AI 1–8", "Analog Giriş 1–8" anlamına gelmektedir. *AI 1–AI 4, AI 1* portunda daha yüksek çözünürlük nedeniyle seviye sensörü için giriş olarak *AI 1*'in kullanılmasını önerdiğimiz, 4–20 mA girişlerdir. AI 5 ve AI 6, yapılandırılabilir Pt100 ya da PTC / Bi-metalik anahtar girişleridir (bunlar 4–20 mA girişler **değildir**). AI 7 ve AI 8, yapılandırılabilir Pt100 ya da Sızıntı girişleridir (bunlar 4-20mA girişler **değildir**). İletişimler için Bölüm 3' bakın.

Güç, 9 ila 34 volt DC arasında olmalıdır. Şekil 2 bir güç-kesintisi anahtarının *Dijital Giriş 9'a* (terminal 11) nasıl bağlanacağını ve kesintisiz çalışma için bir batarya kartuşunun nasıl bağlanacağını göstermektedir.

#### **Pompa, bir motor tahriki ya da frekans dönüştürücüyle çalıştırılıyorsa, özel önlemler gereklidir.**

Yüksek elektrik gürültüsü seviyesi, elektriksel değerleri bozabilir ve devamında işlevselliği tehlikeye atabilir. İletilen elektrik gürültüsünü önlemek için frekans dönüştürücüleri takarken en iyi uygulamalara ve üreticinin EMC uyumu önerilerine uygun hareket edin. Blendajlı kablolar kullanın ve elektrik kabloları ile sinyal kabloları arasında 50 cm mesafe bırakın. Kabloların, panolarda da birbirinden ayrı olduğundan emin olun.

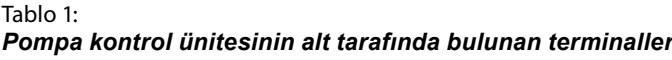

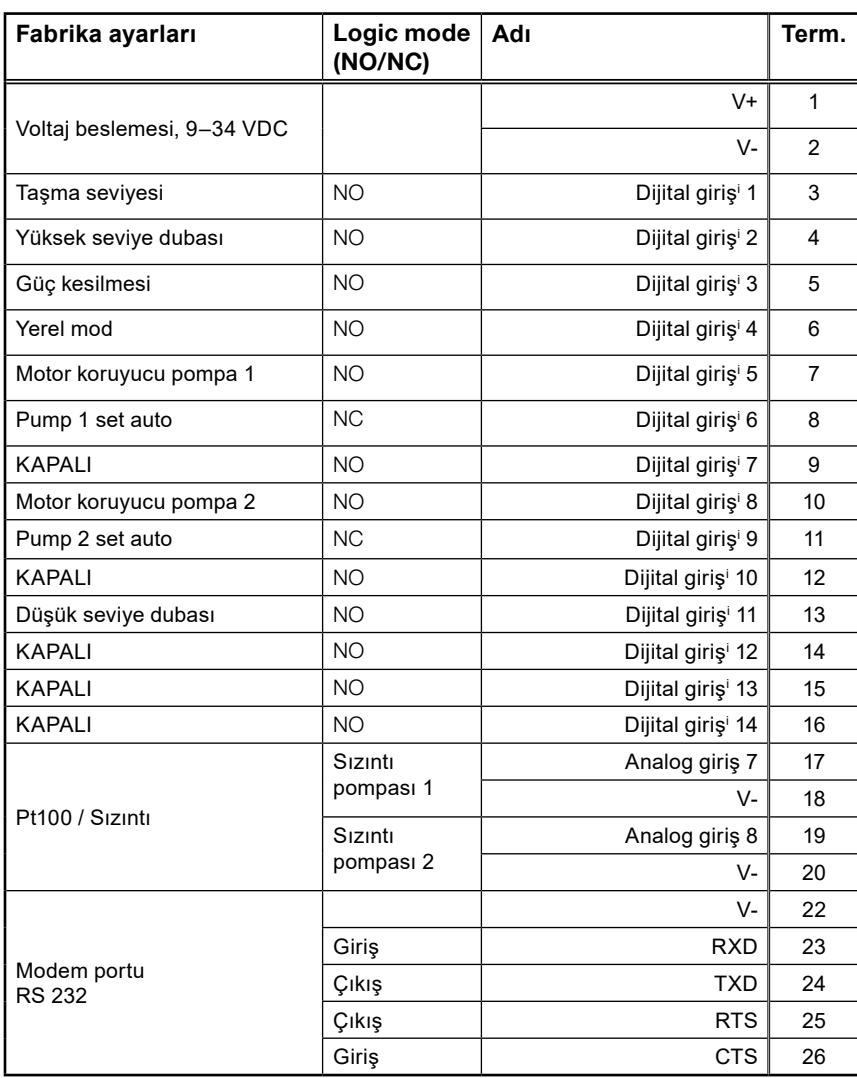

 $\circ$ Ā EC<sub>53</sub>  $\overline{c}$  $\circ$ **RS 232**  $\frac{0}{0}$  $\overline{0}$  $\epsilon$ ទ្រូ

i. "Dijital Giriş" açık veya kapalı (yüksek veya düşük) olan bir sinyal anlamına gelir, burada yüksek 5 ila 32 volt DC arasında olan bir değerdir. Tüm dijital girişler, Settings > Digital inputs (Ayarlar > Dijital girişler) menüsünde yapılandırılabilir ancak burada gösterilen yapılandırma varsayılandır.

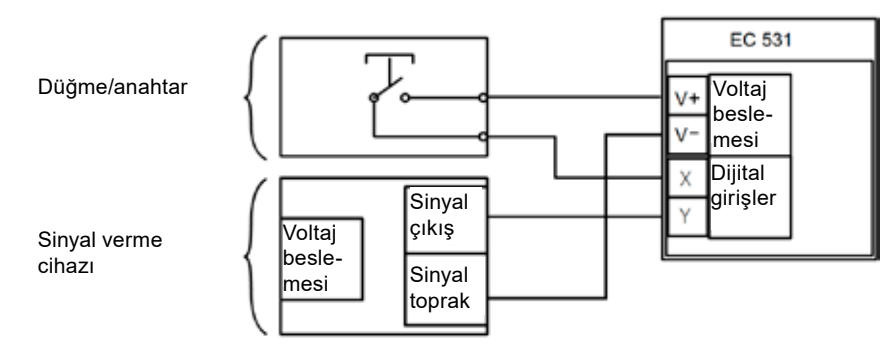

#### *Şekil 1*

tr

Dijital giriş terminalleri, anahtarlar gibi pasif aygıtlara veya elektrikli ve sinyal gönderen aktif aygıtlara bağlanabilir. Aygıtların bağlantısını şekle göre yapın.

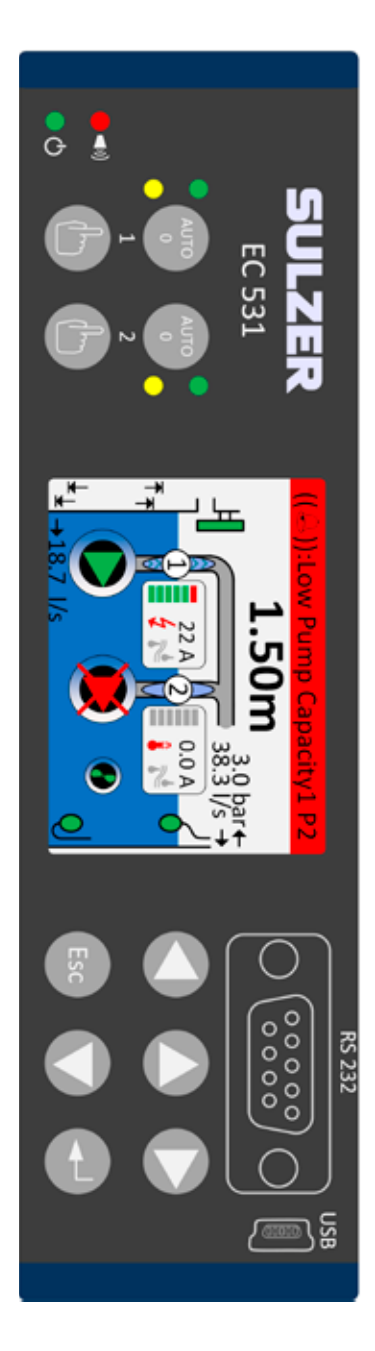

Tablo 2: *Pompa kontrol ünitesinin üst tarafında bulunan terminaller*

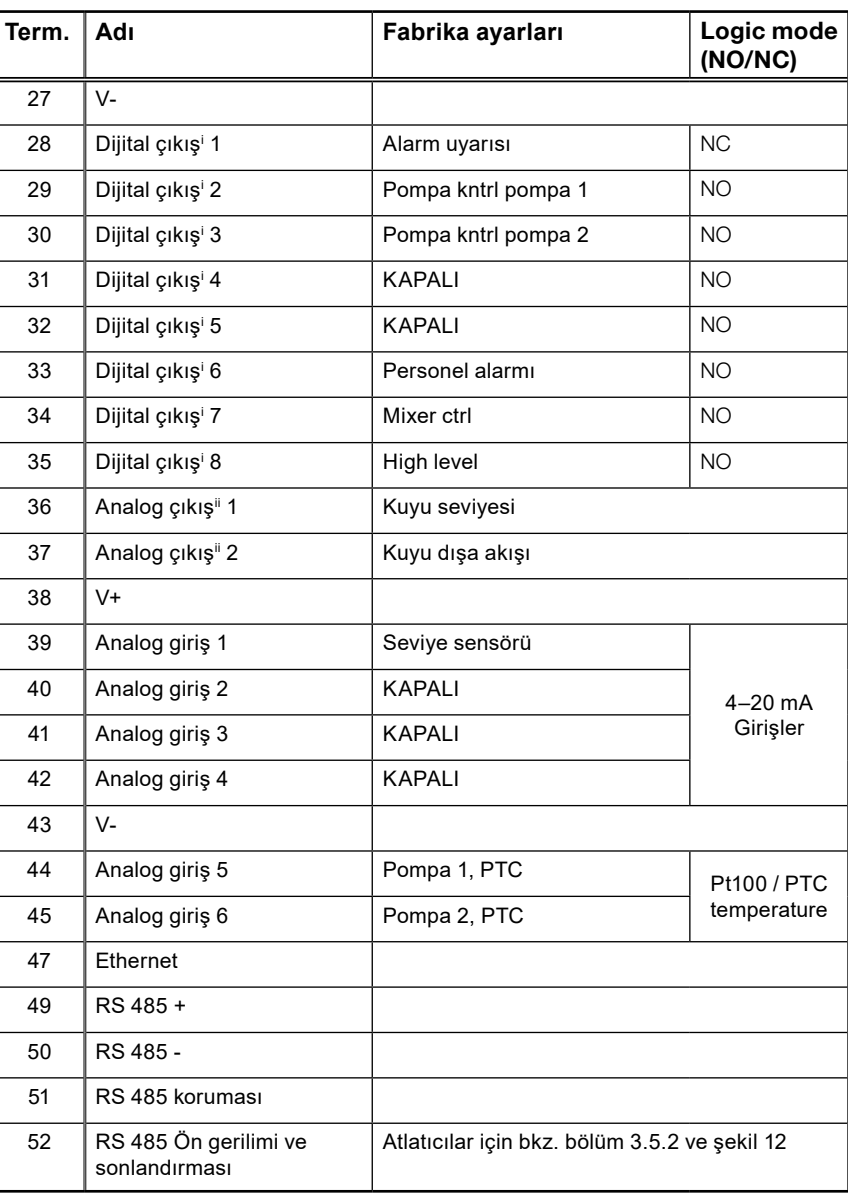

i.Dijital çıkış, bir voltaj çıkışıdır. Yapılandırma için Settings > Digital outputs (Ayarlar > Dijital çıkışlar) menüsüne bakın.

ii. Analog çıkış, Yapılandırma için Settings > Analogue outputs (Ayarlar > Analog çıkışlar) menüsüne bakın

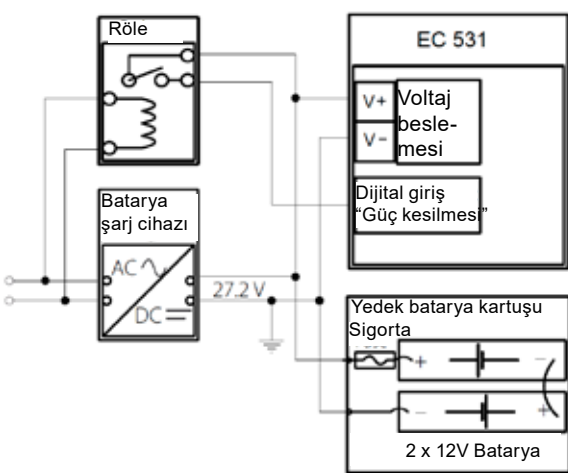

81307148F 81307148F *Şekil 2* Güç, 9 ila 34 volt DC olmalıdır ancak aynı zamanda 24 V bataryaları da şarj ediyorsa 27,2 V olmalıdır. Şekle uygun olarak Dijital giriş 9'a (terminal 11) bir güç-kesintisi anahtarı takın. Güç kesintisi durumunda kesintisiz çalışma için bir akü kartuşunu şekle göre bağlayın.

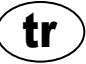

4-20 mA Analog giriş bağlantısı. Yüksek çözünürlük için Analog giriş 1'in seviye sensörü olarak kullanılması önerilir.

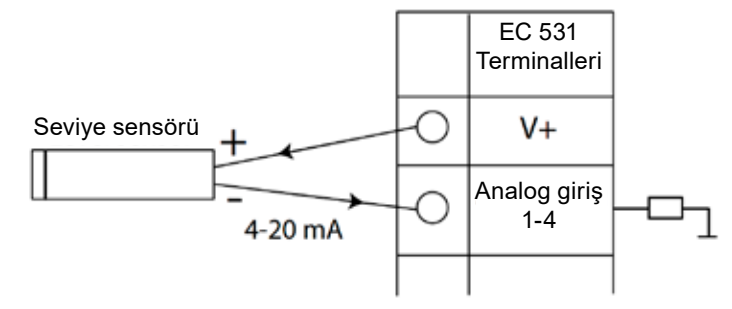

*Şekil 3* Analog giriş bağlantı seviyesi sensörü

Pt100 sensörlerinin (sıcaklık sensörü) bağlanması için analog giriş 5-8.

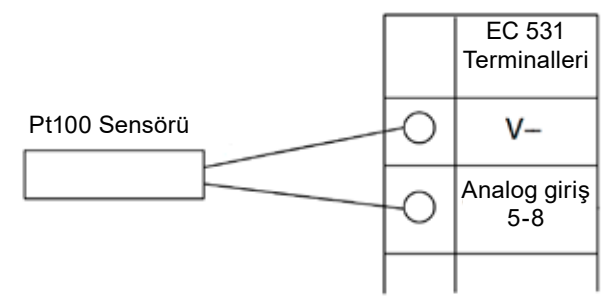

*Şekil 4* Pt100 bağlantısı için karşılık gelen V-'yi kullanın

Sıcaklık sensörü PTC ve/veya Bi-metalik anahtarlar için Analog Giriş 5–6'yı kullanın. Birden fazla PTC ya da Bi-metalik anahtar sensörü varsa: sensörleri seri bağlayın.

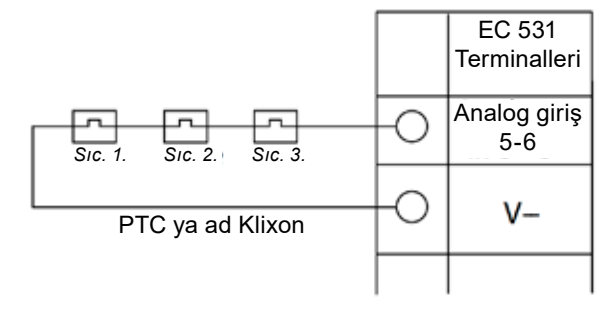

*Şekil 5* Analog giriş bağlantısı PTC ve/veya Bi-metalik anahtar (sıcaklık sensörleri)

tr

Sızıntı sensörü için Analog Giriş 7–8. Birden fazla sızıntı sensörü varsa: sensörleri paralel bağlayın.

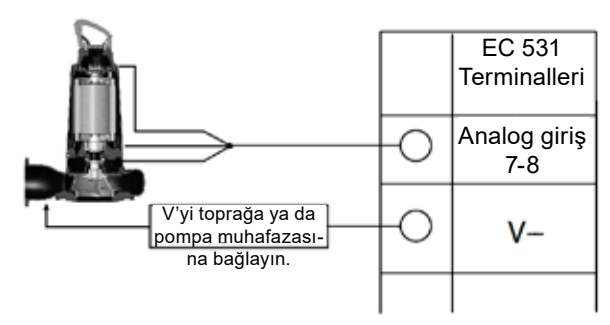

*Şekil 6* Analog giriş bağlantısı sızıntı sensörleri

Dijital çıkış bağlantıları. Her röle için şekle uygun olarak bir geri dönüşlü diyot bağlanmış harici röleler kullanılması önerilmektedir.

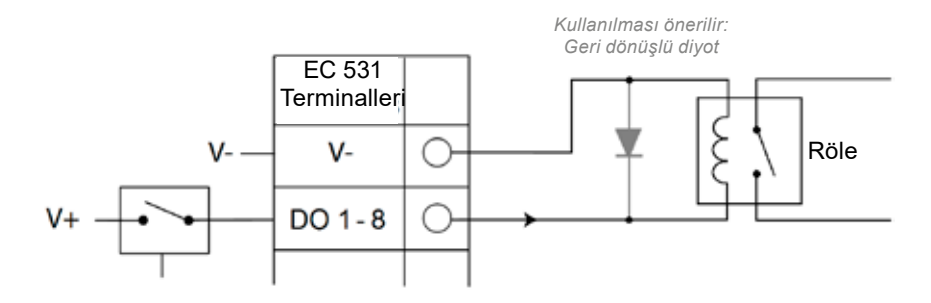

*Şekil 7* Dijital çıkış bağlantısı (harici röle)

Analog çıkış bağlantıları. Birden fazla yük, seri bağlanmalıdır.

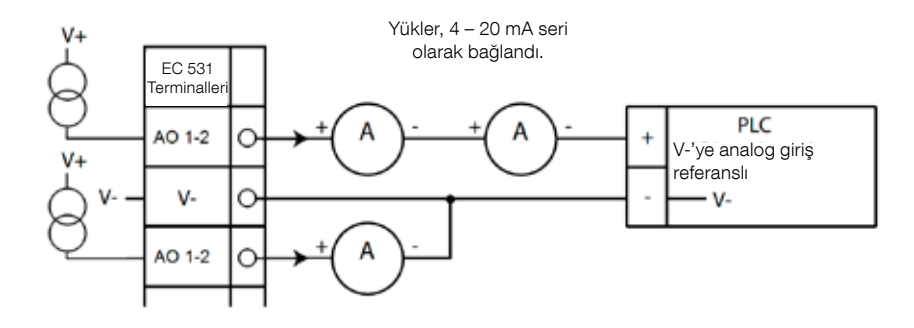

*Şekil 8* Analog çıkış bağlantısı

# 2 MONTAJIN KONTROL EDİLMESİ

Montajdan sonra, EC 531'in menülerinden, dijital ve analog giriş ve çıkışların durumu kontrol edilebilir. Bu işlem, montajın doğrulanması ve arıza izleme için kullanılabilir

Dijital giriş ve çıkışları kontrol etmek için: *[Aşağı Ok]* düğmesine basarak menülere girin:

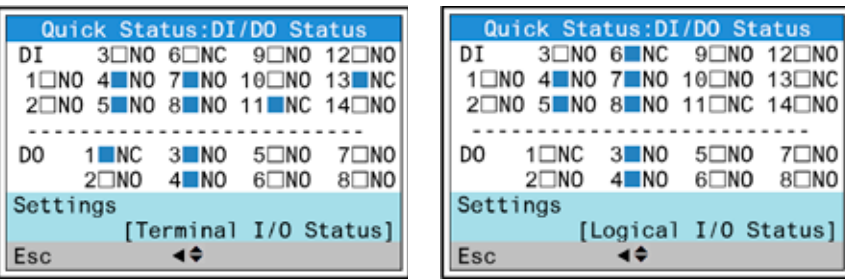

Ana Menü – Quick Status (Hızlı Durum) – DI / DO Status (DI / DO Durumu) – Enter:

*Şekil 9* Dijital giriş ve çıkışların durumu

NOT! Enter'a ve yukarı / aşağı oka basarak *Terminal I/O status* (Terminal G/Ç durumu) ve *Logical I/O status* (Mantıksal G/Ç durumu) arasına geçiş yapın. NO = Normalde Açık, NC = Normalde Kapalı

DI / DO'da *Terminal I/O status* (Terminal G/Ç durumu) ile *Logical I/O status* (Mantıksal G/Ç durumu) arasındaki fark, EC 531'in, girişlerin *Normalde açık* ya da *Normalde Kapalı* (NO / NC) olarak ayarlanmış olmasına bağlı olarak normal durumda girişleri nasıl etkin ya da etkin değil olarak algıladığını göstermektedir

tr

Örnek: Dijital Giriş 11, *Düşük seviye dubasıdır* ve normalde her zaman etkindir (Normalde kapalı) ancak yazılım, serbest bırakılana kadar etkin değil olarak yorumlamaktadır. Bu, Yukarıdaki Şekil 9'da örnek olarak gösterilmiştir.

Analog giriş ve çıkışları kontrol etmek için: *[Aşağı Ok]* düğmesine basarak menülere girin:

Ana Menü – Quick Status (Hızlı Durum) – AI / AO Status (AI / AO Durumu) – Enter:

|                 | Quick Status: AI/AO Status | Quick Status: AI/AO Status |             |
|-----------------|----------------------------|----------------------------|-------------|
| AI <sub>1</sub> | $:11.900$ mA               |                            |             |
| AI <sub>2</sub> | : 4.500 mA                 | A01                        | 4.000 mA    |
| AI3             | 4.000 mA                   | A02                        | : 7.200 mA  |
| AI4             | : 0.000 mA                 |                            |             |
|                 |                            | AI5: PTC/Klixon            | $-0K$       |
| A01             | : 4.000 mA                 | AI6: Pt100 (Tem            | 260.0<br>°C |
| A02             | : $7.200$ mA               | AI7: Pt100 (Tem            | 50.0<br>°C  |
|                 |                            | AI8: Leakage               | -Tripped-   |
| Esc             |                            | Esc                        |             |

*Şekil 10* Analog giriş ve çıkışların durumu

NOT! Tüm analog sinyalleri görmek için aşağı oku kullanarak, kademelerde aşağı doğru ilerleyin.

# 3 İLETİŞİM PORTLARI

EC 531, aşağıda listelenen çok sayıda iletişim portu bulunmaktadır.

### 3.1 USB portu (Mini-B)

Bu servis portu, AquaProg kullanılarak yapılandırılmanın indirilmesi ve aygıt yazılımının güncellenmesinde kullanılan geçici bağlantılar içindir.

Ayarlarda Modbus RTU ya da TCP ve Modbus ID'yi seçin. Çapraz referans tablosu mevcuttur.

Bir bilgisayar, EC 531'e ilk kez bağlandığında ekranda bir sihirbaz gösterilir. Bilgisayarınızdaki talimatları uygulayın.

## 3.2 RS 232 portu (önde 9-kutuplu D-Sub)

Bu servis portu, AquaProg kullanılarak yapılandırılmanın indirilmesi ve aygıt yazılımının güncellenmesinde kullanılan geçici bağlantılar içindir.

Ayarlarda Modbus RTU ya da TCP ve Modbus ID'yi seçin. Çapraz referans tablosu mevcuttur.

İletişim parametreleri yapılandırılabilirdir.

### 3.3 Modem portu RS 232 (vidalı terminaller 22 – 26)

Bu port, modem iletişimi için tasarlanmıştır ve Modbus RTU ya da Modbus TCP protokollerine sahiptir. Sinyali dönüştüren modem kullanılarak başka protokol kullanılabilir.

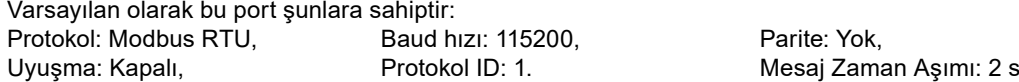

Bu portta, baud hızı (300–115200), protokol ID (1–255), istasyon ID (1–65535), parite (yok, tek, çift) ve el uyuşma (açık / kapalı) değerleri de değiştirilebilir. Daha fazla ayar için kullanıcı kılavuzuna ya da menülere bakın.

AquaWeb konsepti için istasyon ID'nin aboneliğe göre ayarlanması ve protokol ID'nin doğru olması gerekmektedir!

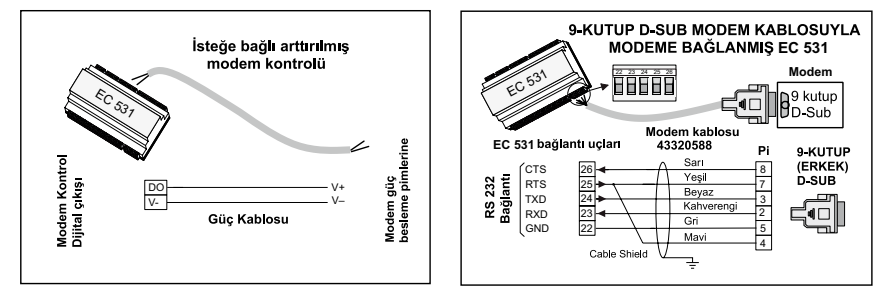

*Şekil 11* Modem bağlantıları, modem kablosu P/N: 43320588

### 3.4 Ethernet portu (Terminal 47)

Bir RJ45-jaklı Ethernet portu. Ayarlarda, **statik** ya da **dinamik** IP adresi seçin. Varsayılan Modbus TCP portu, 502'dir.

### 3.5 RS 485 veri yolu (Terminaller 49 – 51)

Bir RS 485 ağı, çoklu düşme tipindedir. Yani tüm birimler aynı kablo üzerine paralel olarak bağlanırlar. Bir RS 485 ağında her birimin benzersiz bir Modbus ID-numarasına sahip olması gerekmektedir.

#### 3.5.1 İletişim parametreleri RS 485

EC 531, RS 485 ağında bağımlı ya da asıl olarak davranabilir. EC 531 bir asıl olarak ayarlanırsa, çevresindeki tüm birimlerin bağımlı olarak ayarlanması gerekmektedir.

RS 485 ağındaki tüm birimler, aynı iletişim parametrelerini (baud hızı, parite ve durak bitleri) kullanmalıdır. EC 531'in menüsünde ayarı karşılaştırın ve çevresindeki birimlerin kılavuzlarına bakın.

#### 3.5.2 RS 485 kablosu ve sonlandırma

EC 531 ile çevre birimler arasındaki RS 485 kablosunun, kılıflı bükümlü tel çifti kablosu olması gerekmektedir. EC 531 üzerindeki RS 485, devrelerin geri kalanından galvanik olarak izole edilmiştir. Dolayısıyla EC 531 ve bağlı cihazlar arasındaki RS 485 kablosunun kılıfının her iki uçtan bağlı olması gerekmektedir.

Ana kural, bit/s cinsinden hızın, metre cinsinden uzunlukla çarpılmasının sonucunun 108'den fazla olmamasıdır. Dolayısıyla 50 metrelik bir kablo, 2 Mbit/s'den daha hızlı sinyal göndermemelidir. Güçlü elektrik bozulmalarına neden olabilecek ortamlarda, baud hızının düşük değerlerde tutulması önerilmektedir. RS 485 iletişim hattını asla birden fazla hatta ayırmayın. İletişimin, açıkça tanımlanmış bir hatta bir birimden diğerine gitmesi gerekmektedir.

EC 531'de, iletişim beklemede bile olsa kararlı veri durumunu sağlamak için polarlama dirençleri bulunur. Polarlamanın gerekli olup olmadığını öğrenmek için çevre birimlerinin kılavuzlarına bakın.

RS 485 veri yolu, kablonun her iki ucundan 120 ohm'luk rezistörlerle sonlandırılmalıdır. Kablo, kılıflı bükümlü tel çifti olmalıdır ve RS 485 ağındaki tüm kılıfların, sadece tek noktadan toprağa bağlanması gerekmektedir.

NOT! RS 485 veri yolu, aradan değil her iki uçtan sonlandırılmalıdır.

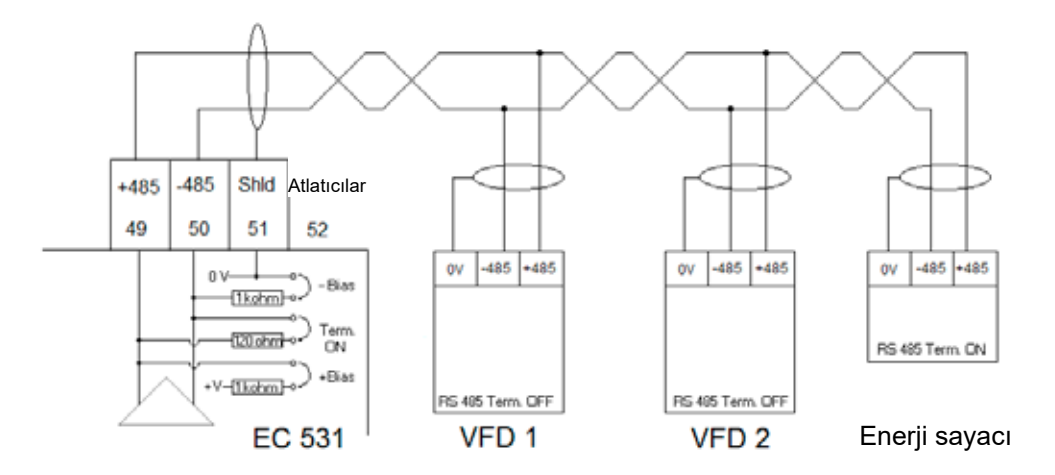

*Şekil 12* RS 485-veri yolu çizimi

tr

# 4 EC 531 KONTROLÜ İÇİN 4 MİNİMUM GEREKLİ VFD AYARI

Bu bölümde yalnızca cihazla iletişimi sağlamak için gereksinimler açıklanmaktadır. Uygulama ve güvenlik talepleri için tüm diğer parametrelerin tedarikçinin kendisi tarafından sağlanan belgelere göre ayarlanması gerekmektedir. Baud ve parite, aynı veri yolu üzerindeki tüm ünitelerde aynı olmalıdır. Bağımlı ID, tüm bağlı Modbus bağımlı cihazları için benzersiz olmalıdır.

Modbus bağımlı cihazlarının Modbus zaman aşımı, EC 531'deki ayardan daha düşük olmalıdır (varsayılan olarak iki saniye). RS 485'in her iki kablo ucunda sonlandırma dirençleri bulunmalıdır (atlatıcı, EC 531'in yan tarafındaki terminal konumu 52'de). VFD ucunda sonlandırmanın olmaması, harici elektriksel enterferans varlığında örneğin motor çalıştırıldığında iletişimin kesilmesine neden olabilir.

Aşağıdaki tablolar, İngilizcedir.

### 4.1 *ABB*

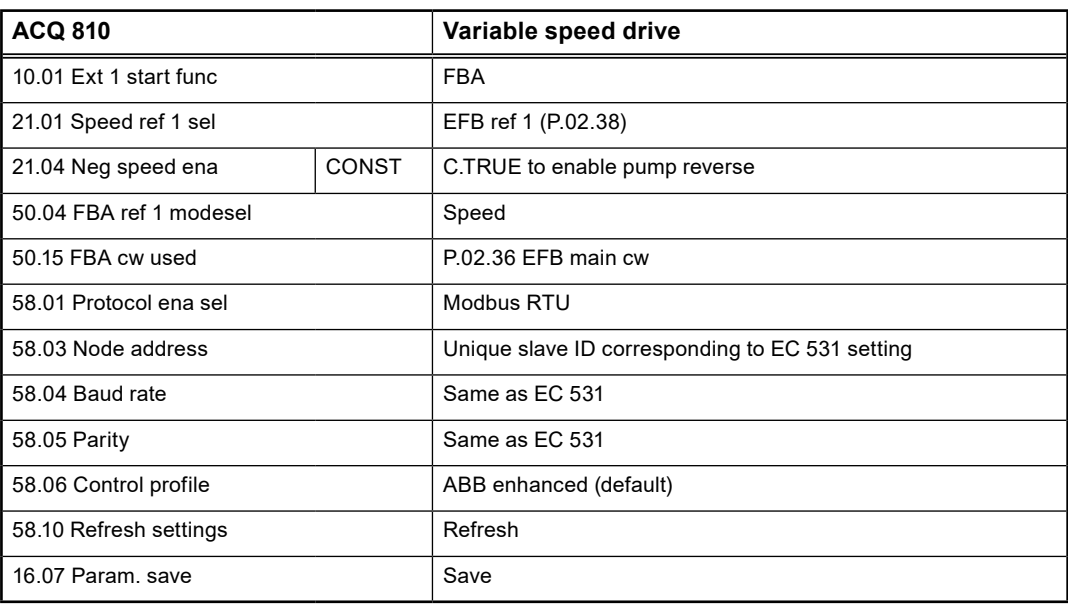

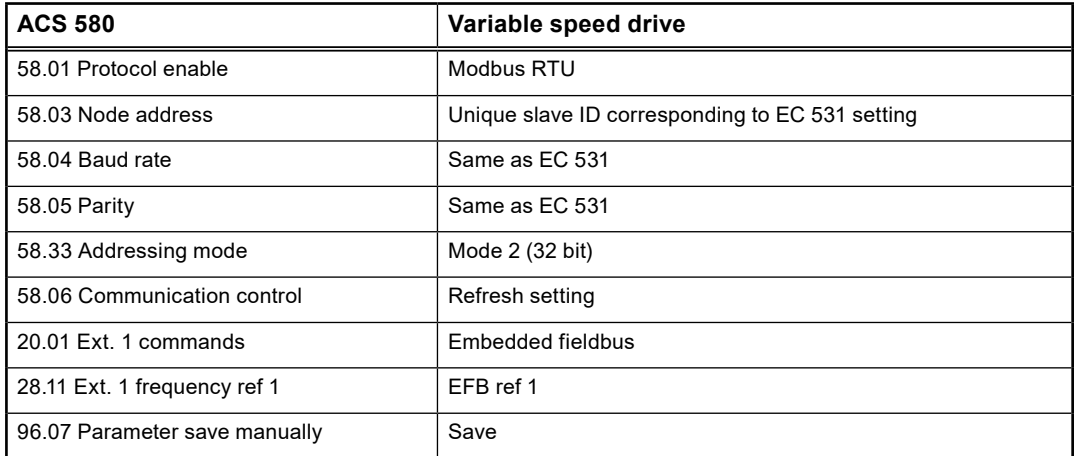

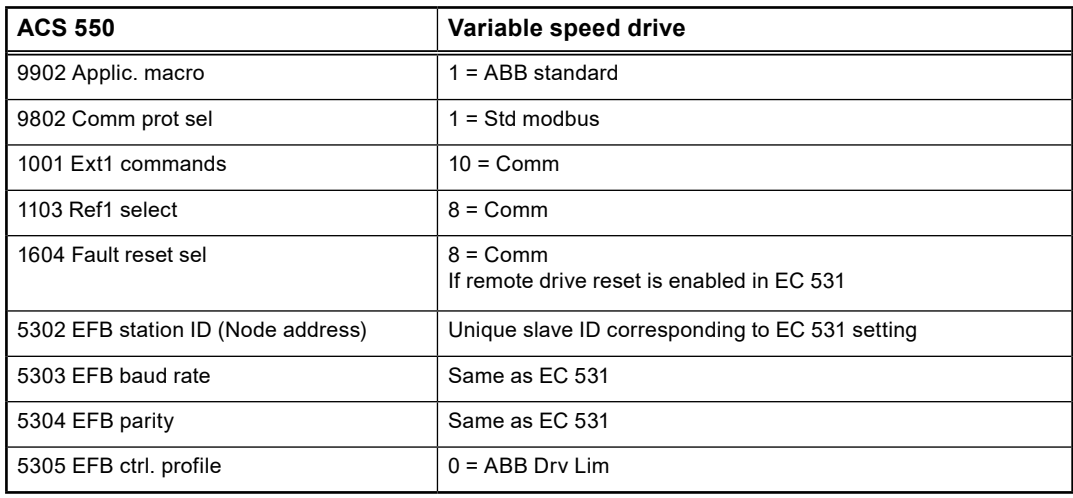

For PSTx the "Poll interval" in controller must be set to 0 second (as fast as possible) to avoid drive trip, this as the PSTx have an internal (not adjustable) fieldbus timeout of 0.1 second, before drive trips and stops the motor.

With this short timeout, only one corrupt Modbus message may trip the drive. Adjust drive setting 19.04 to the safety level required for your application.

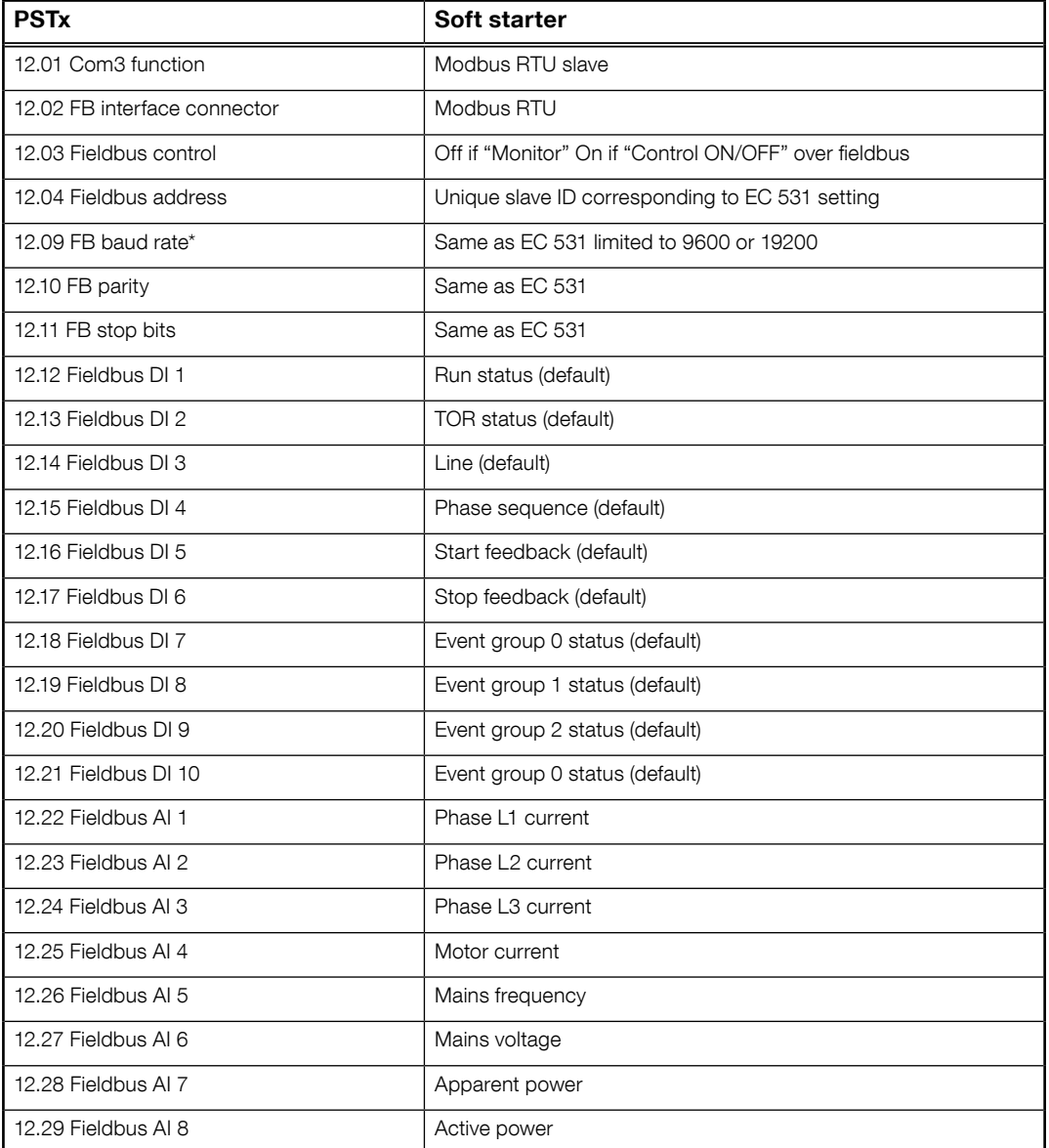

81307148F 81307148F

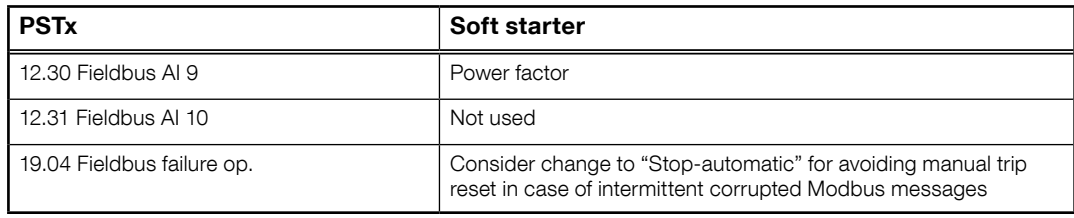

# 4.2 *Danfoss - Vacon*

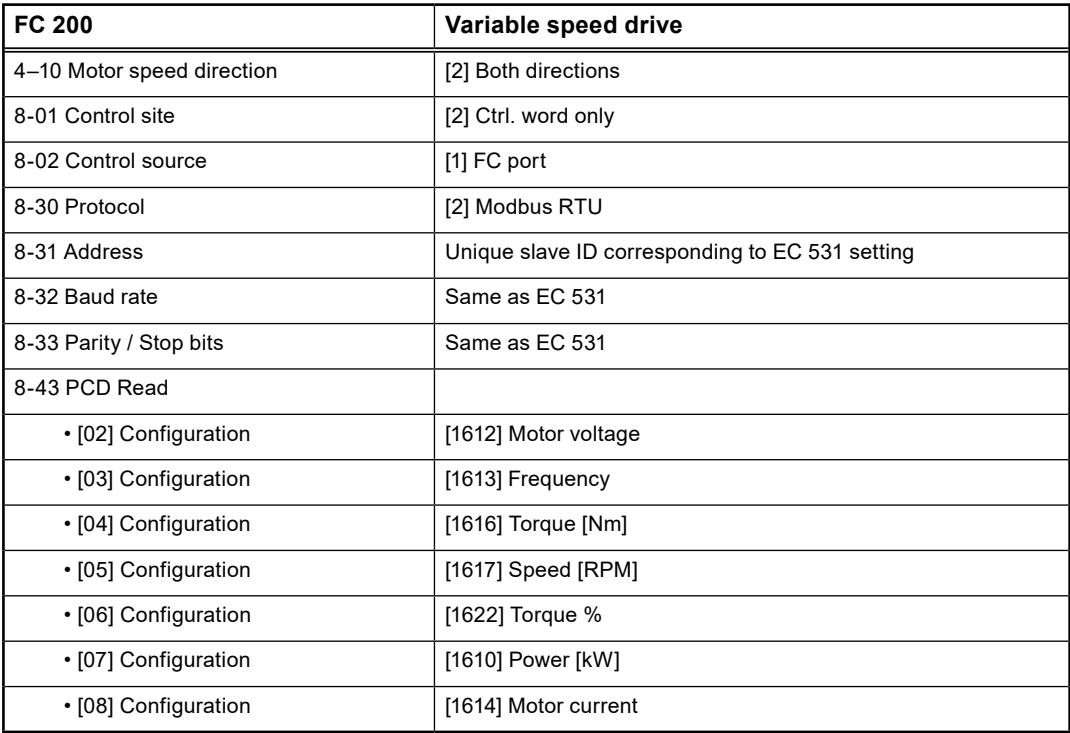

MCD 200 - İsteğe bağlı RS 485 genişletmesi ile. A1–N2 terminalleri arasında bir kablo atlatıcı ekleyin. MCD 500 - İsteğe bağlı RS 485 genişletmesi ile. 17–18 ve 18–25 terminalleri arasında kablo atlatıcıları ekleyin. En fazla 19200 Baud kullanın.

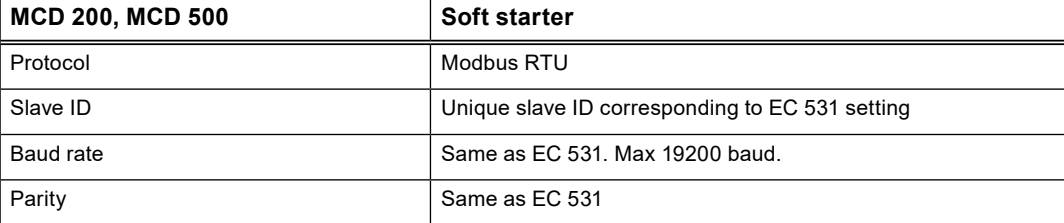

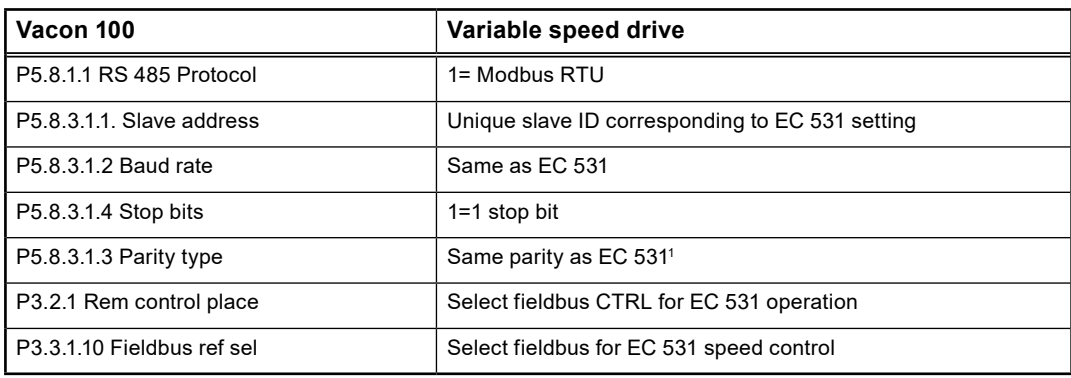

1 Not! EC 531'deki Mark paritesi, iki durak biti ile aynıdır. Vacon sürücüsünde parite yok.

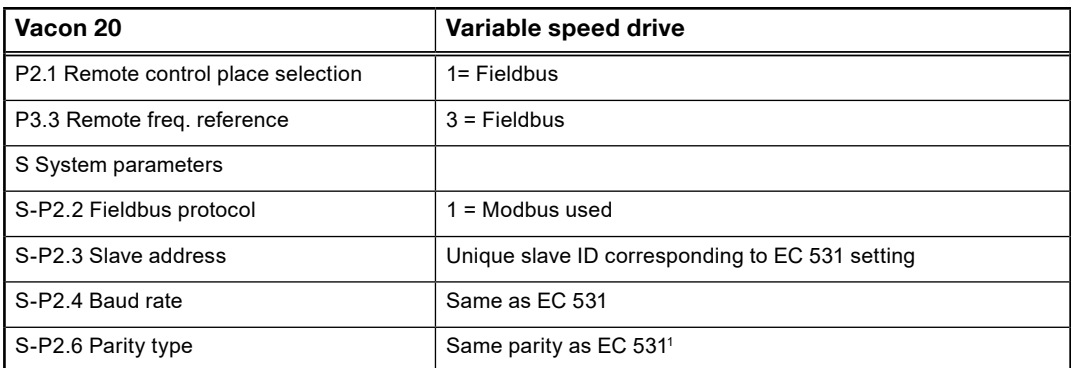

1 Not! EC 531'deki Mark paritesi, iki durak biti ile aynıdır. Vacon sürücüsünde parite yok.

## 4.3 *Yaskawa*

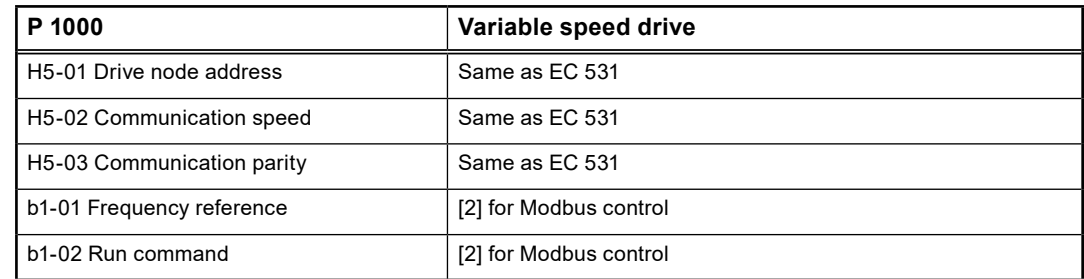

Akım (0,01 A) ve güç (0,01 kW), 0,1 A ve 0,1 kW olacak şekilde ölçeklendiyse "P 1000 > 11 kW" seçin.

# 4.4 *CG (Emotron)*

Emotron, standart olarak iki durak biti kullanır. Bu EC 531 "MARK" paritesi ile aynıdır. İsteğe bağlı RS 485 genişletme kartı gereklidir.

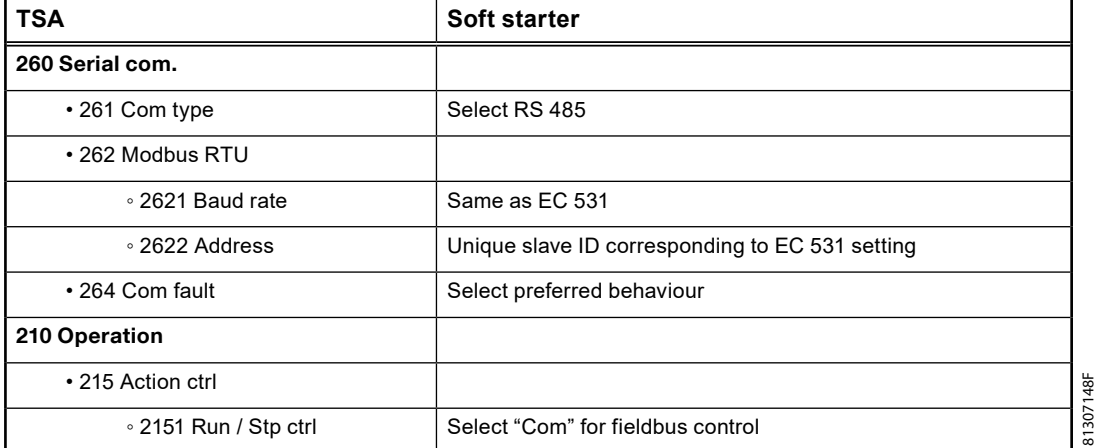

81307148F

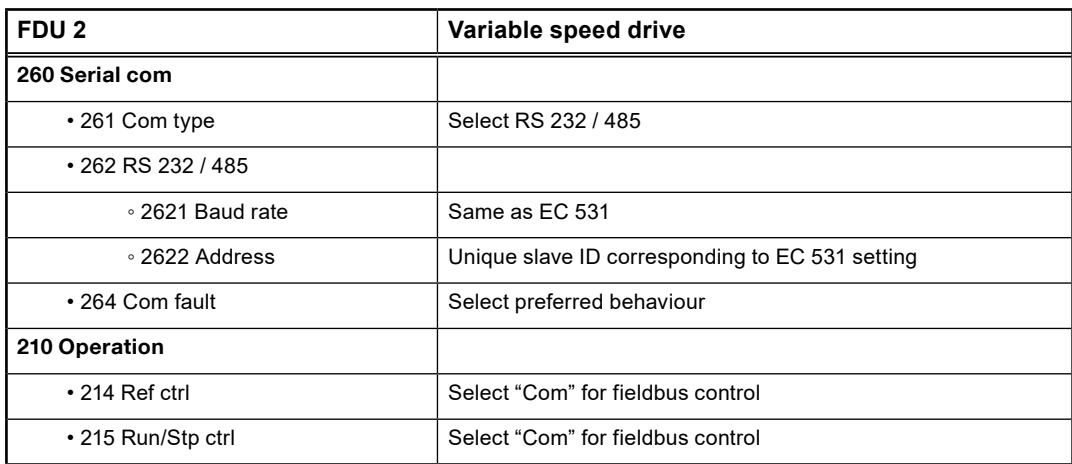

## 4.5 *Invertek*

Modbus kontrolünün etkinleştirilmesi için kontrol ve engelleme terminallerinde atlatıcılar olmalıdır.

Başlatma komutunu etkinleştirmek için bir ve ikinci terminaller arasına, engelleme ve güvenlik kontrolü 1–12 ve 9–13 arasına bir kablo yerleştirin.

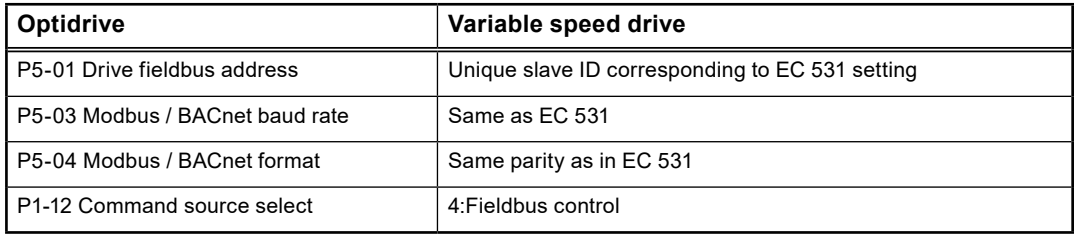

## 4.6 *NFO Drives*

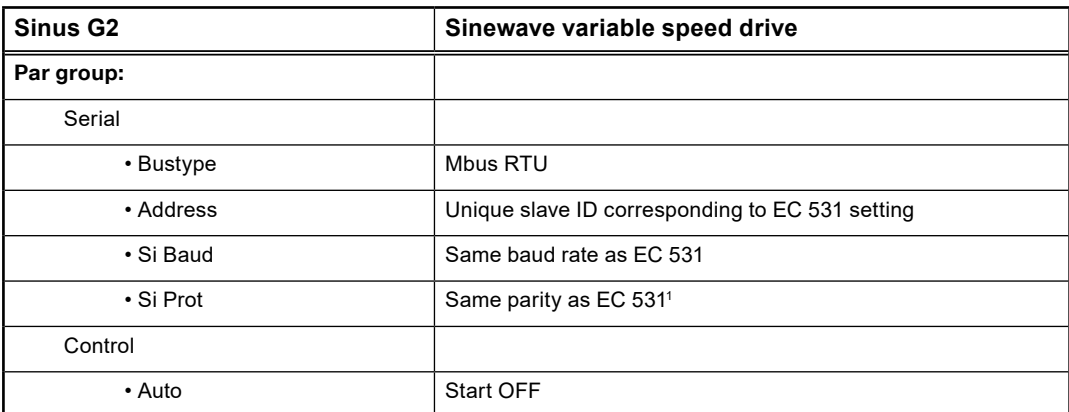

1 Not! EC 531'deki Mark paritesi, 2 durak biti ile aynıdır. NFO tahrikinde parite yok.

Modbus kontrolünü etkinleştirmek için 1. ve 5. terminal arasına bir kablo atlatıcı takarak "Run input"u (Çalışma girişi) etkinleştirin.

## 4.7 *Schneider*

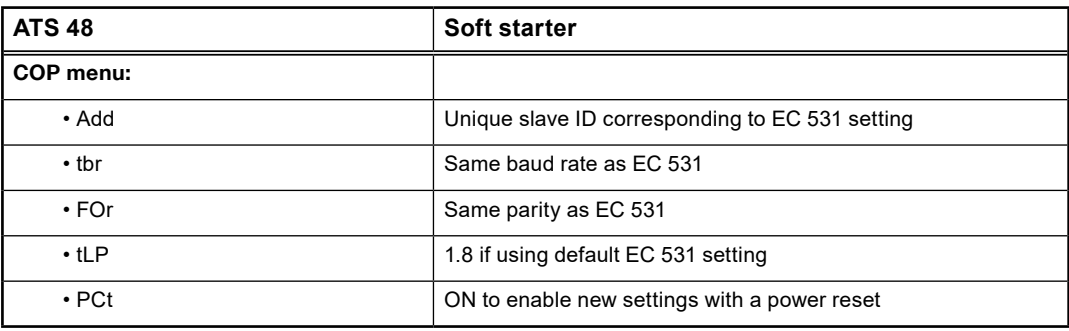

Güç sıfırlamasıyla etkinleştir (KAPALI / AÇIK).

Modbus kontrolünü etkinleştirmek için +24 V terminali ile STOP arasına bir atlatıcı yerleştirin.

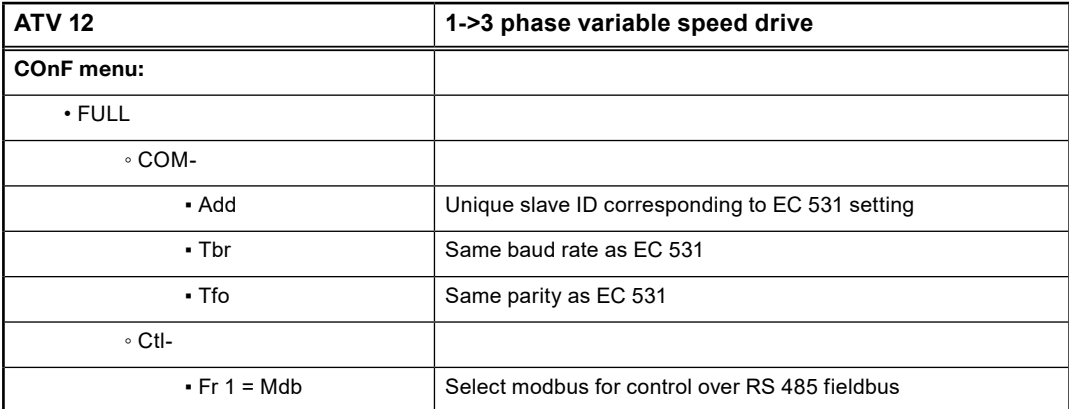

Güç sıfırlamasıyla etkinleştir (KAPALI / AÇIK).

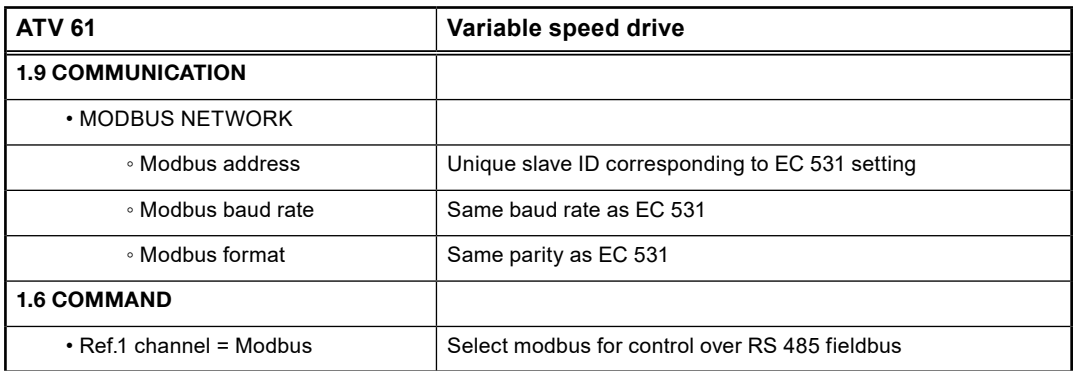

Güç sıfırlamasıyla etkinleştir (KAPALI / AÇIK).

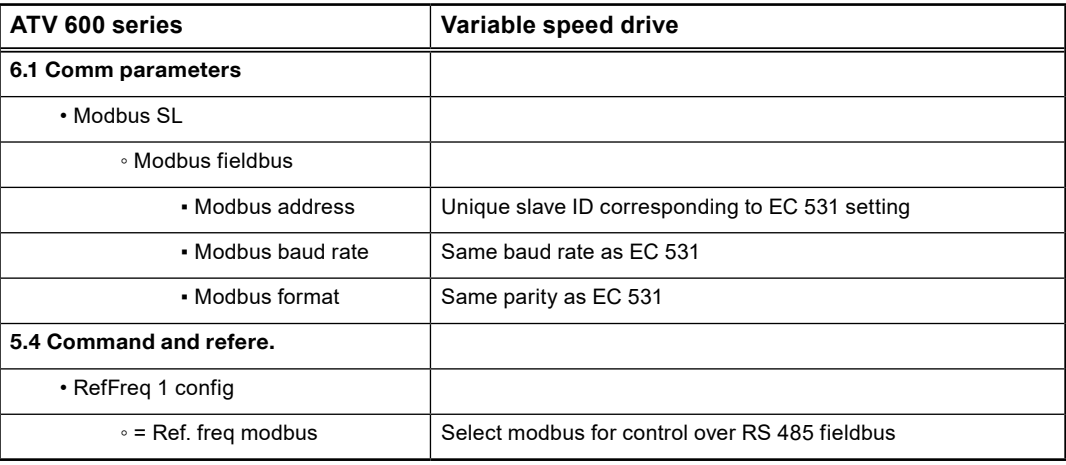

Güç sıfırlamasıyla etkinleştir (KAPALI / AÇIK).

# 4.8 *Desteklenen işlev tablosu*

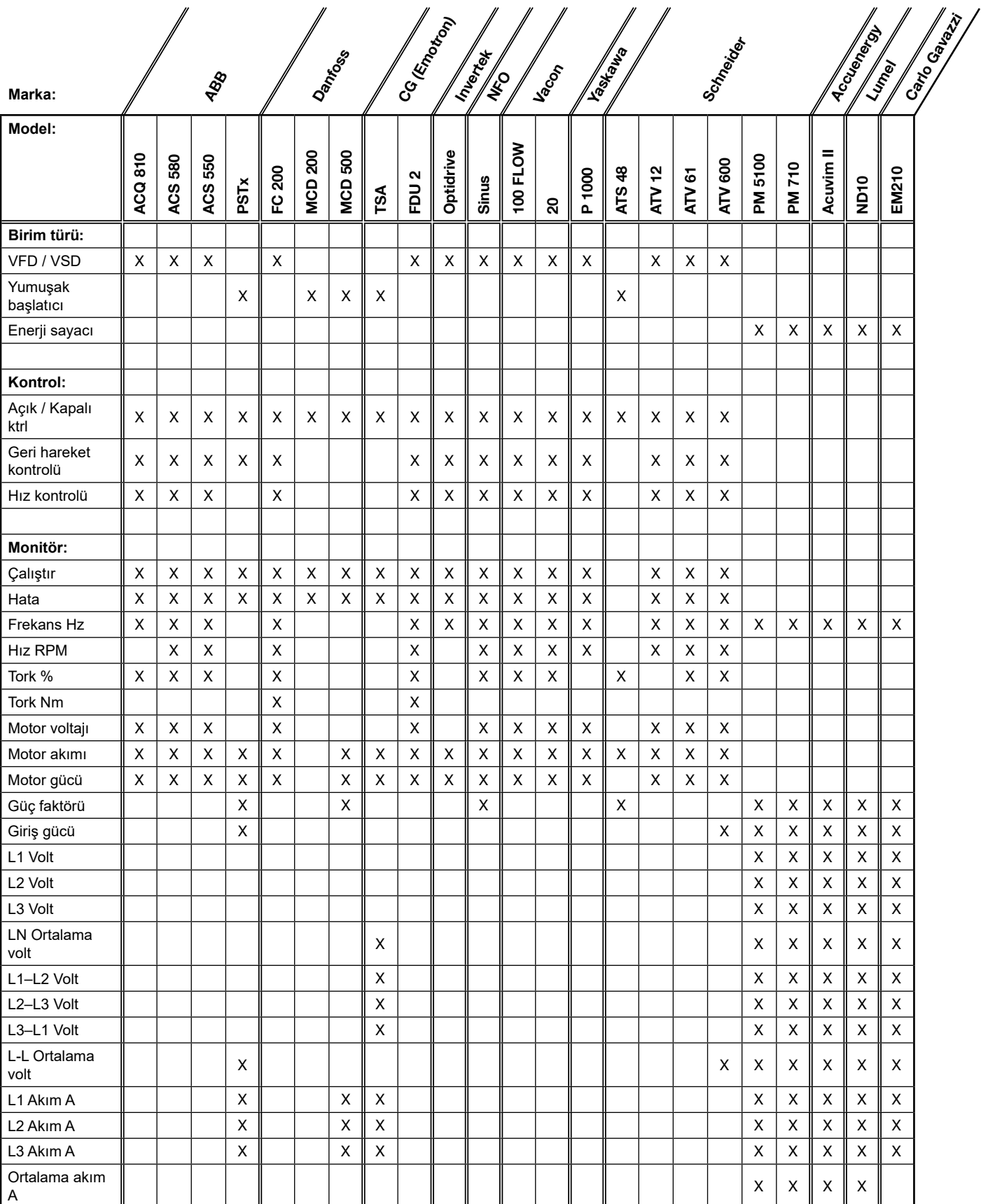

# 5 TEKNİK VERİLER EC 531

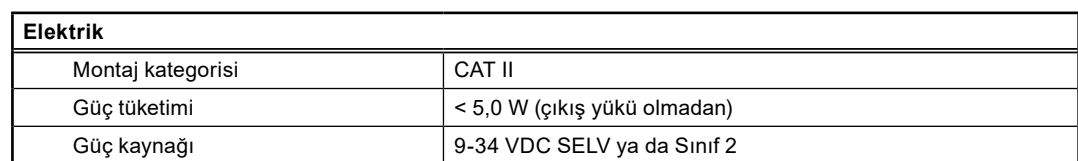

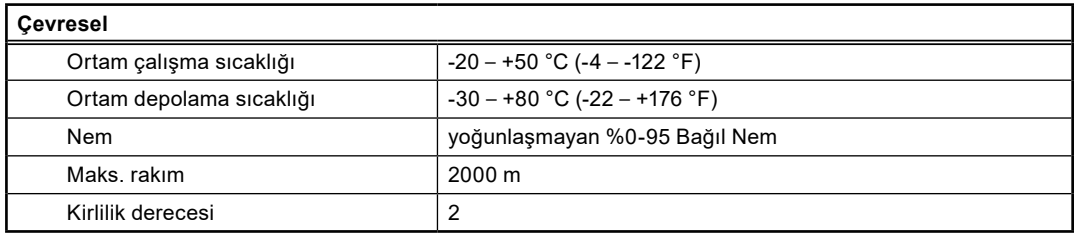

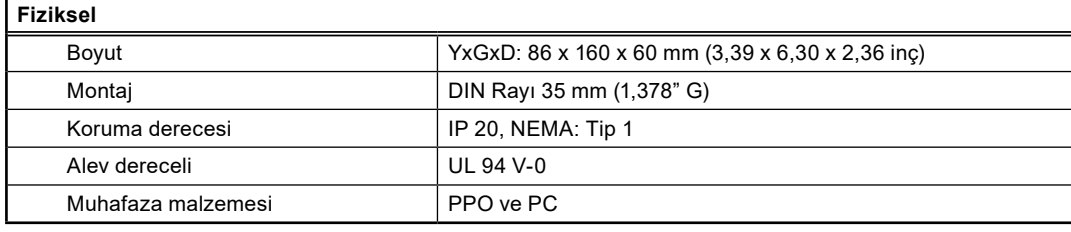

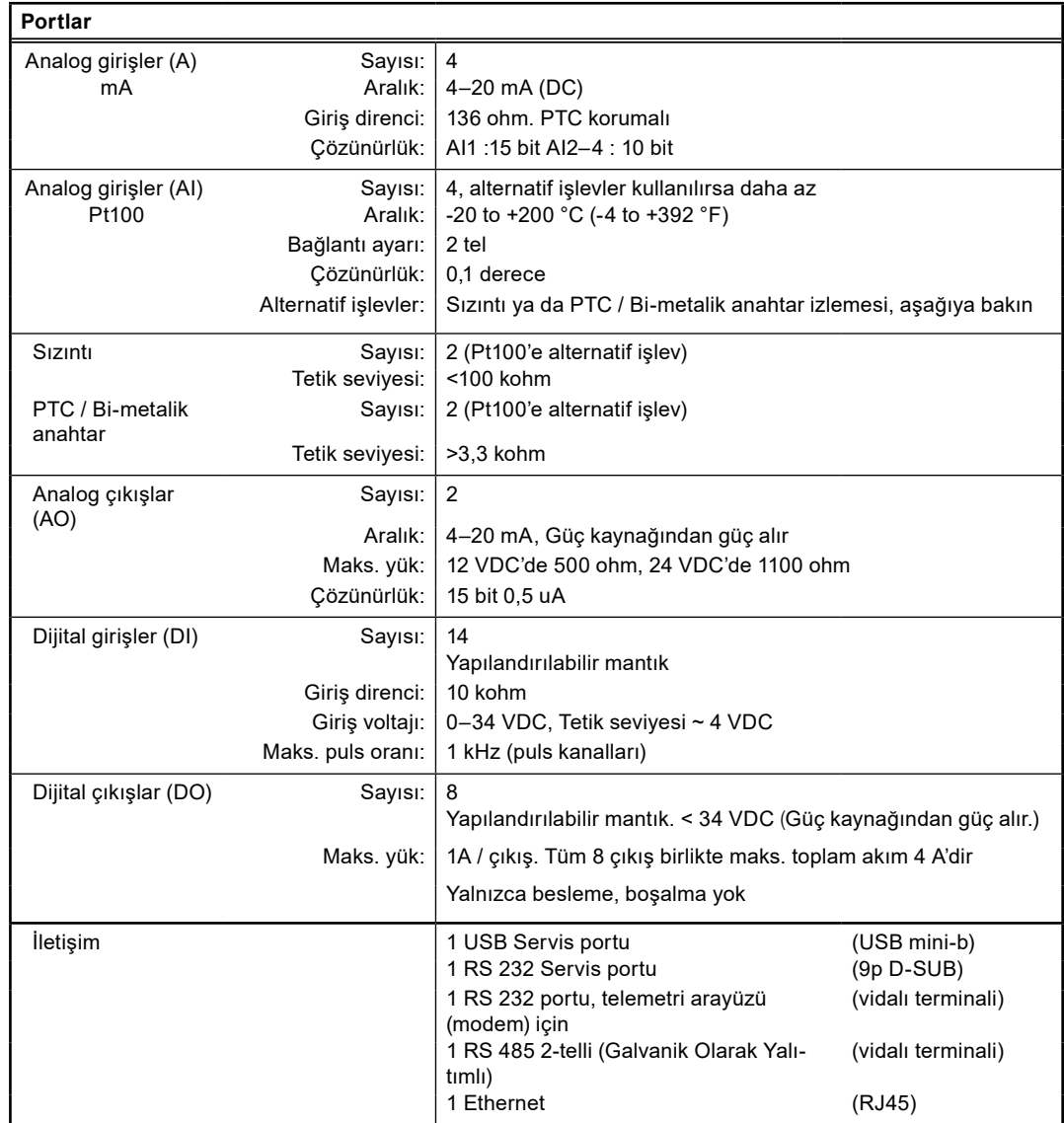

81307148F 81307148F

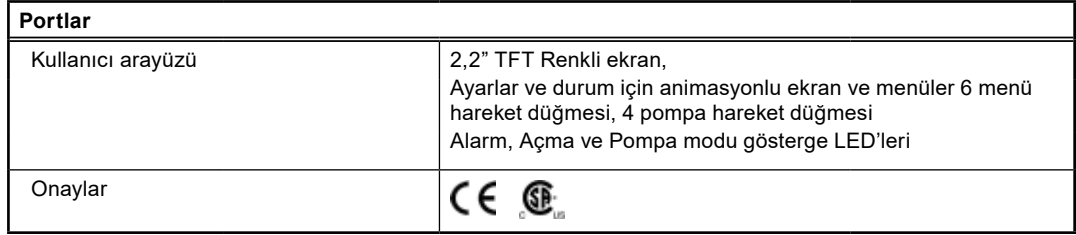

## 5.1 Temizlik

### Ünite nasıl temizlenir

Üniteyi kapatın. Yalnızca dış / ön kısım, kuru, yumuşak bir be kullanılarak temizlenmelidir. Mikrofiber bez iyi seçenek olabilir. EC 531'in ön kısmını kaplamayı çizmemek için nazikçe silin. Eğer kuru bez kirleri tam olarak temizlemediyse, ovarak çıkartmak için fazla bastırmayın. Gerekiyorsa hafif bir sulu yumuşak deterjan çözeltisi ekleyerek bezi nemlendirin ve tekrar deneyin. Plastik yüzeye zarar verebileceğinden asla cilalı ya da solventli deterjan kullanmayın.

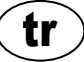

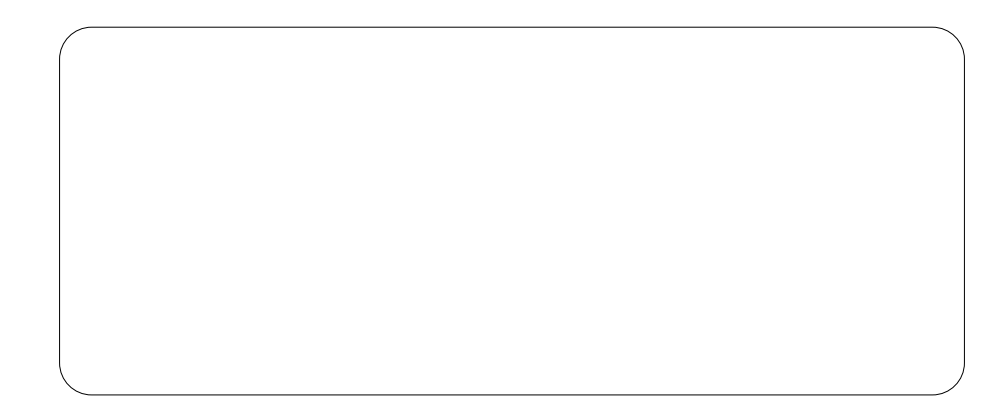

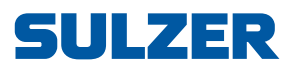

Sulzer Pump Solutions Ireland Ltd., Clonard Road, Wexford, Ireland Tel. +353 53 91 63 200, www.sulzer.com